## Kofax RPA Process Discovery Agent Guide Version: 10.4.0

Date: 2019-01-27

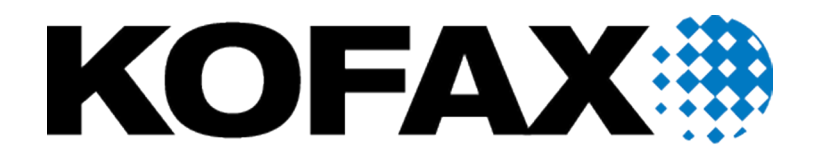

# **Table of Contents**

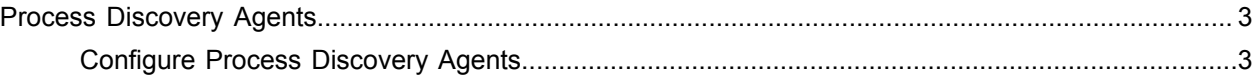

## <span id="page-2-0"></span>Process Discovery Agents

Process Discovery agents collect and store user activity data. Agents record clicks, mouse scrolls, and key presses without specifying what keys are used. If the **Keystroke** option is selected in the Management Console for the group the agents belong to, the agents record keyboard input.<sup>[1](#page-2-2)</sup>

See Deploy Process Discovery Agents in the *Kofax RPA Administrator's Guide* for agent installation instructions.

Agents start automatically after installation if the **Auto Start Recording** option is selected in the Management Console for the group the agent belongs to and the Management Console URL was specified during the agent installation.

### <span id="page-2-1"></span>Configure Process Discovery Agents

Process Discovery Agents are deployed using connection settings specified during the installation. If you want to edit the connection settings, right-click the Process Discovery Agent icon **in** in the notification area and select **Configure**.

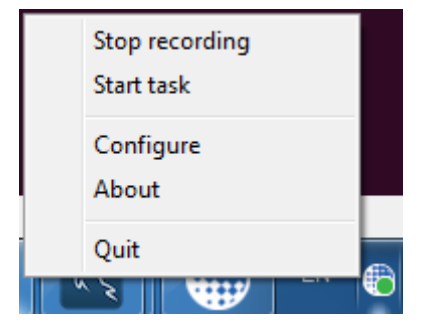

The opened **Kofax RPA Process Discovery Agent** window contains the agent configuration settings and status messages. You can start and stop recording by clicking **Start recording** and **Stop recording** respectively. To see the agent's logs, click **About**. To stop the agent and quit the program completely, click **Quit**.

The **Start task** option on the agent's right-click menu denotes the beginning of a task the employee performs, such as filling a form, answering a customer's request, preparing a report, and so on. When the task is finished, the user must click **Stop task**. The task performance can be displayed on the Insight Dashboard.

<span id="page-2-2"></span><sup>1</sup> Selecting this option may increase the accuracy of the reports, but because keyboard input may contain sensitive information, such as names, passwords, personal data, credit card numbers and so on, the collection of such data may fall under data protection regulations and you must treat the collected data appropriately.

### **Management Console**

Contains connection settings to connect to the Management Console.

- **URL**: URL and port of the Management Console to connect to as follows: http://localhost:50080
- **Group**: Process Discovery group name specified in the Management Console.
- **User**: Login username.
- **Password**: Login password.

**Note** You can leave the **User** and **Password** fields empty if user management is not enabled in the Management Console and login credentials are not required.

#### **Status**

The following table lists agent recording and connection statuses.

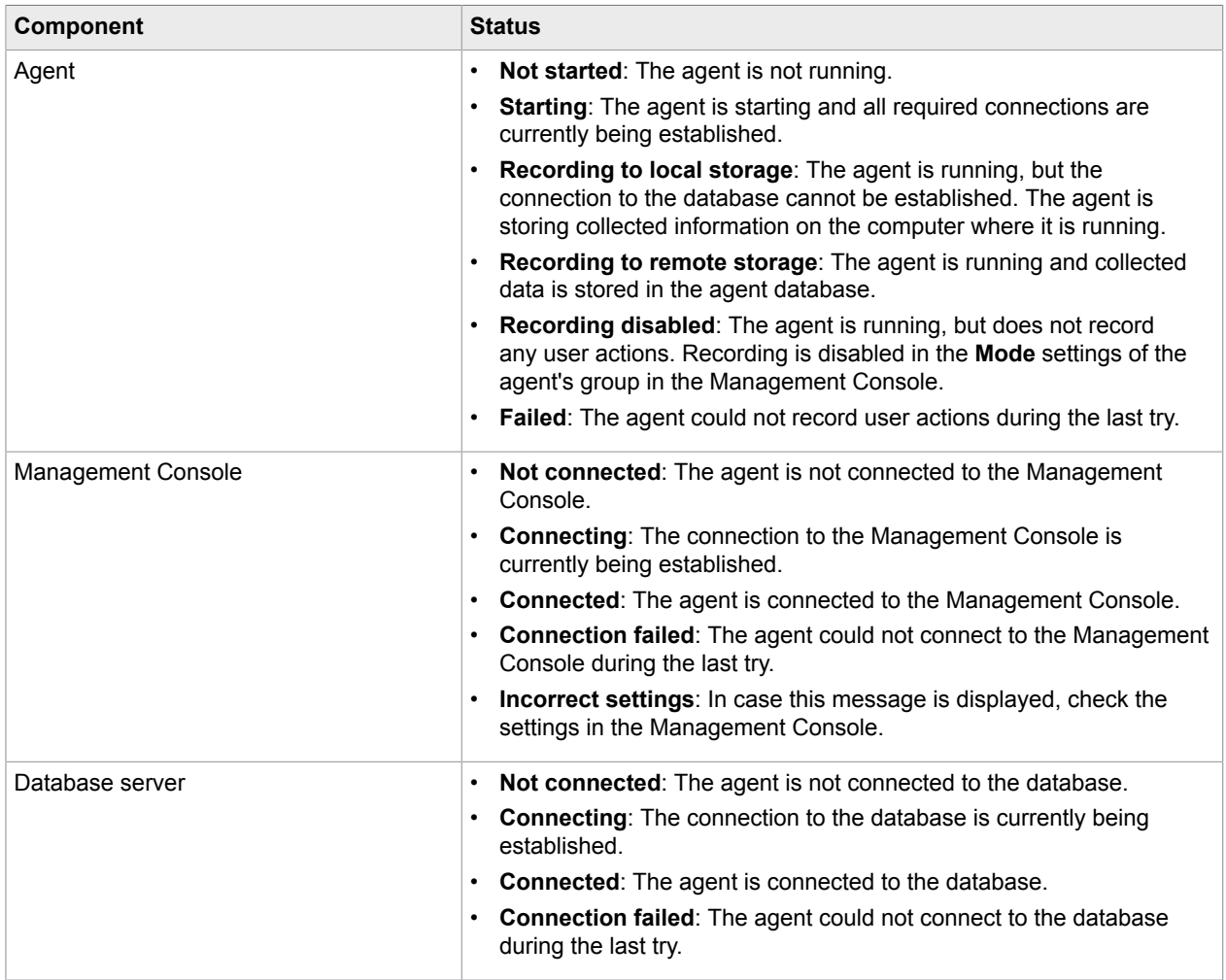

When you click **Start Recording** and all statuses are successful, the configuration window closes after several seconds.